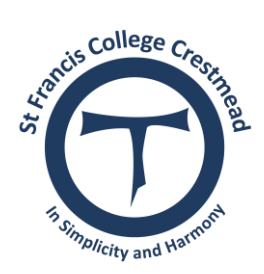

## **St Francis College**

## PARENT PORTAL GUIDELINES

1. Access th[e St Francis College](https://schoolauthoring.bne.catholic.edu.au/schools/sfcc/Pages/default.aspx) website

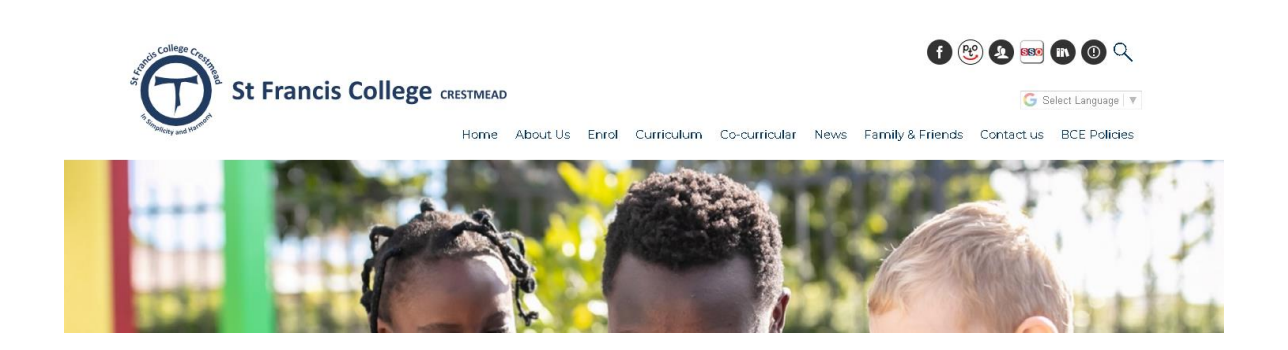

2. Click on the icon for the parent portal or scroll down to the Parent Portal Tile

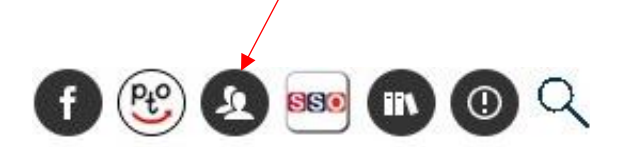

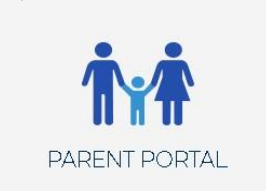

3. Select Brisbane Catholic Education

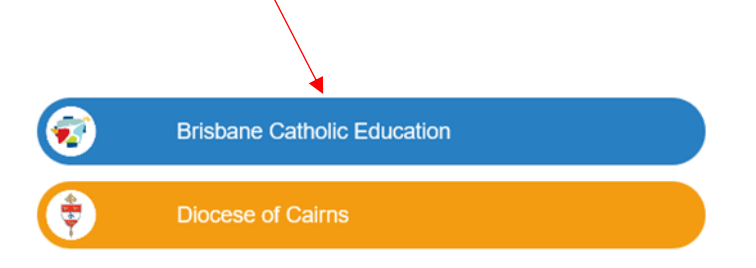

Web Disclaimer | Brisbane Catholic Education | Privacy Policy

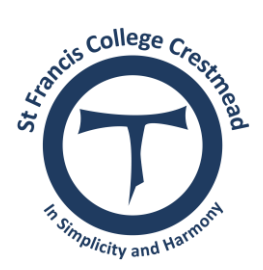

## **St Francis College**

4. Log in with your username, which is the email address you registered with the College. Then enter your chosen password. If your email address has changed contact the office on 3489 4800 to update this.

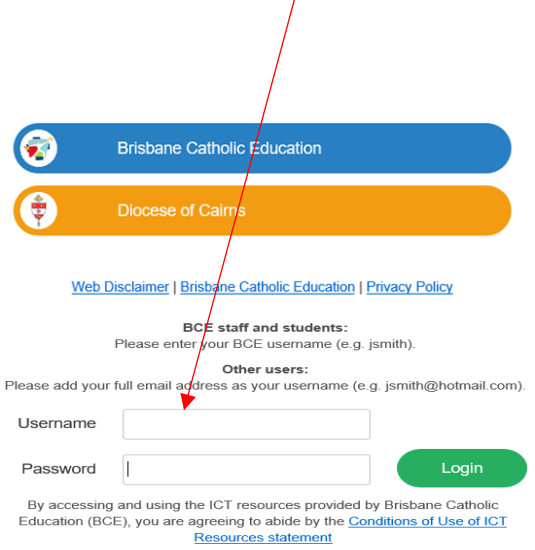

5. Set your password by clicking on the icon below.

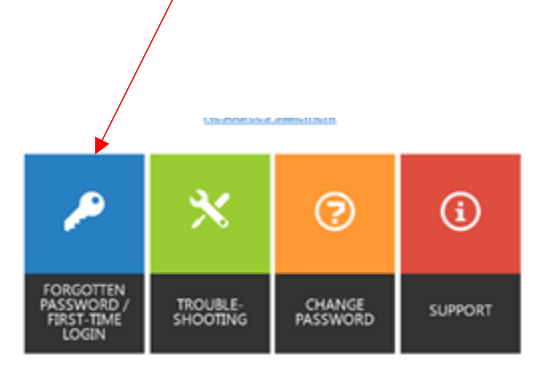

- 6. If you forget your password use this icon to re-set it. A pin will be sent to your email to do this.
- 7. For assistance with passwords contact our College Registrar, Nicole Carter on 3489 4847.

For instructions regarding the use of the BCE Connect App visit the College office or view the website.